## Making course priorities on Studentweb

e.g. choosing a course for Experts in Teamwork

When you log in to Studentweb, you will receive a notification on the front page if you are going to make a course priority in this period. Tap the link and you will enter your education plan where the course priority will be made. You can also go there by choosing «Studies» in the top menu and «Show education plan».

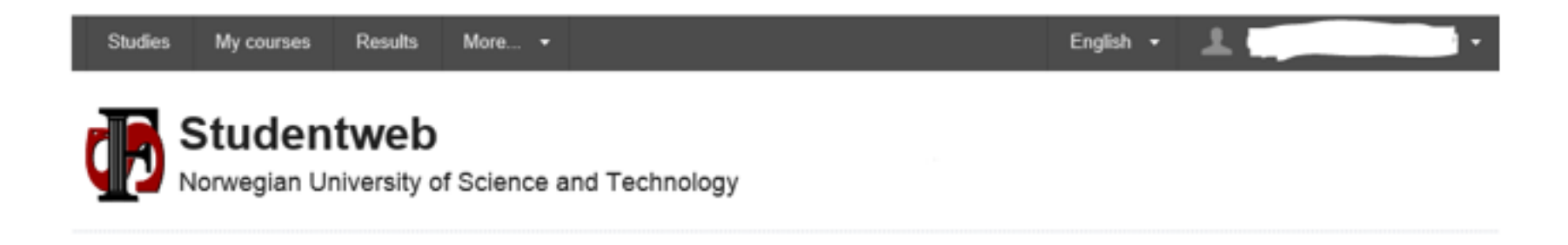

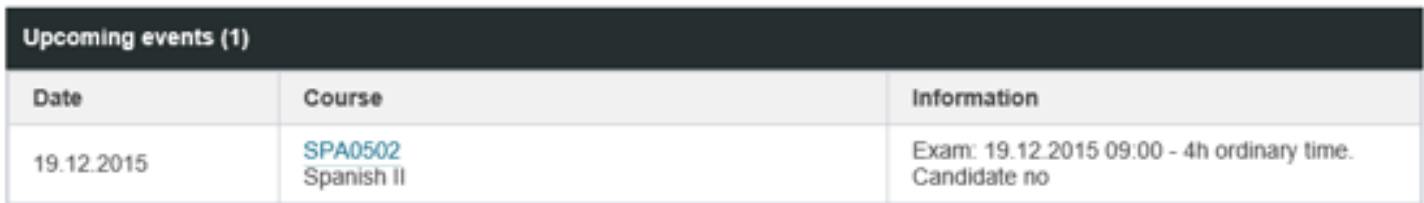

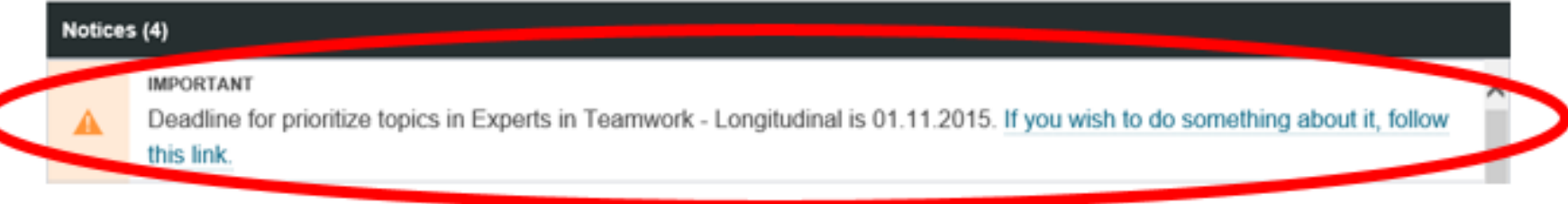

## **Prioritize courses**

Experts in Teamwork - Longitudinal (Valfritt) (show description)

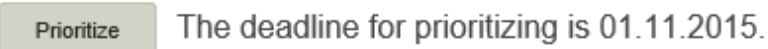

Choose only villages where you know the language of instruction, see https://www.ntnu.edu/eit/villages Prioritize the number of courses you are asked to and click «Next».

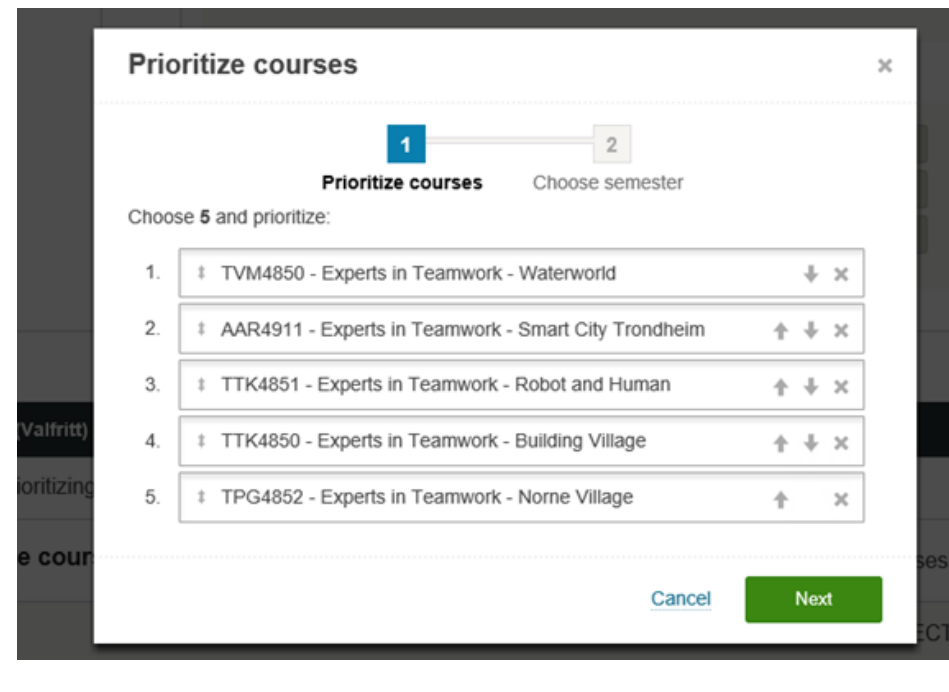

Approve the course priority and choice of semester and click «Finalize».

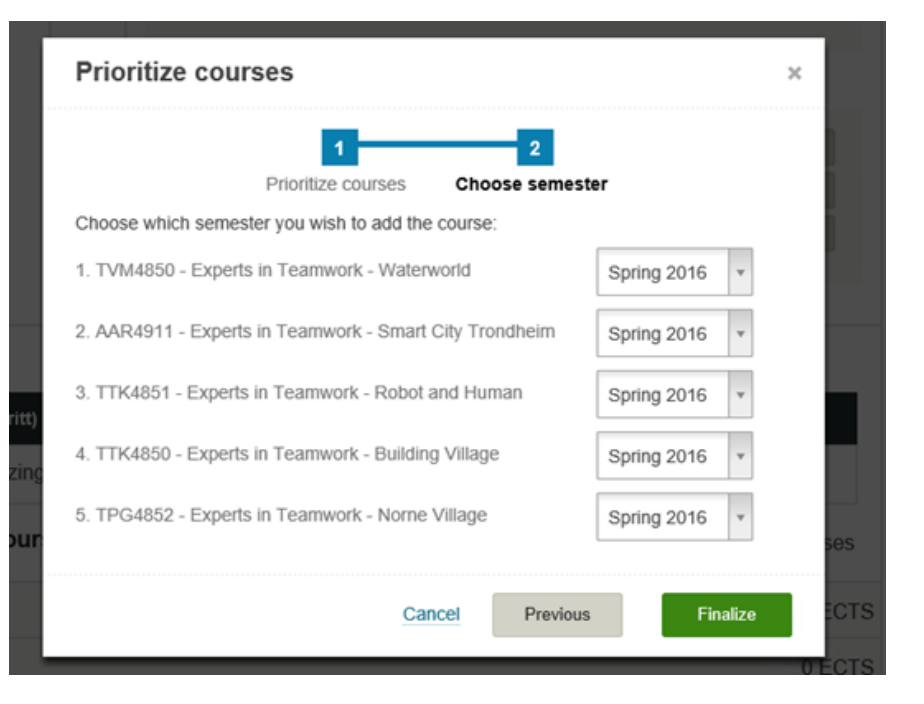

You can change courses and priorities within the deadline by entering your education plan as described above.

## **Prioritize courses**

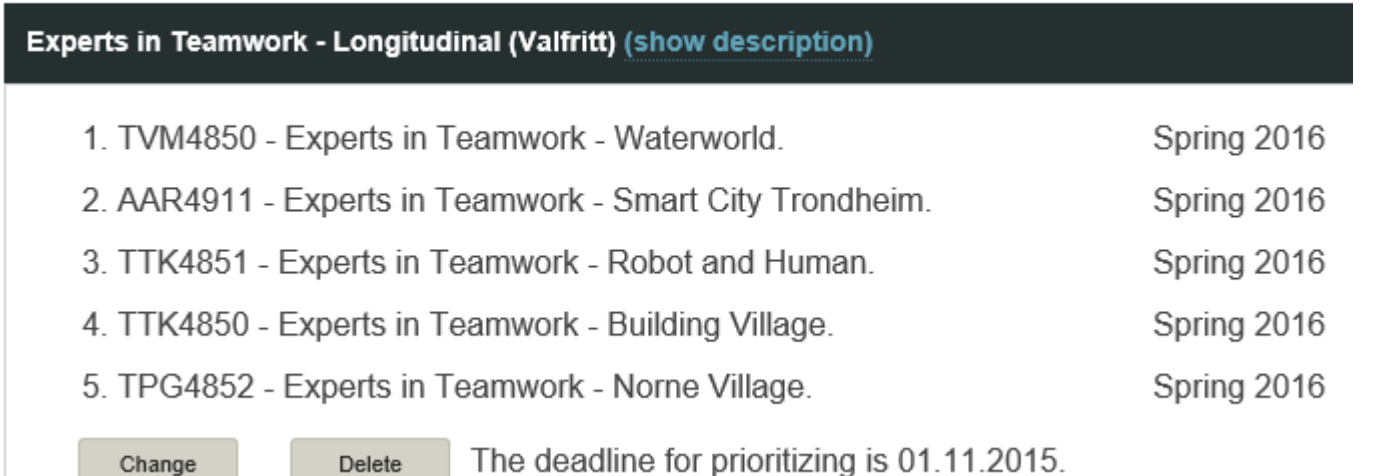

Some time after the deadline, your priorities will be processed and you will be accommodated according to the regulation for admission. The course you are admitted to will appear in the education plan in the same way as the other ordinary courses. You will be registered for both class and exam in this course. The other priorities you are not admitted to, will be removed from your education plan.